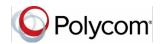

# Quick Tips for the Polycom<sup>®</sup> RealPresence Trio<sup>™</sup> Solution

## **Place Calls**

You can place a call to contacts from Contacts, Recent Calls, or to a favorite.

## To place a call:

- » Do one of the following:
  - From the Home screen, tap Dial A Number, enter the phone number, and tap \_\_\_\_\_.
  - ➤ From the Home screen, tap Contacts, search for a contact in search Contacts bar (only contacts in Global Address List in Exchange will show up), select a contact from the results, and tap Dial to call them on Skype/ tap View and select the appropriate phone number and tap Dial to call them on desk phone or cell phone/
  - From the Home screen, tap Recent Calls and select a contact

The contact is dialed automatically.

# **Answer calls**

You can choose to answer or decline incoming calls.

#### To answer a call:

» Tap **Answer** .

# **End Calls**

You can only end active calls.

#### To end an active call:

» Tap **Hang Up** 

## **Hold and Resume Calls**

You can place any active audio or video call on hold and resume the call when you're ready.

#### To hold a call:

» Tap Hold 🕕

#### To resume a call:

» Tap **Resume** 🕕

## Mute a Call

You can place any active audio call on mute and unmute the call when you're ready.

#### To mute a call:

» Tap and it should turn to red from green.

#### To unmute a call:

» Tap on the system and it should turn to green from red-

# Join a Scheduled Meeting

A meeting notification displays on the phone 5 minutes before a meeting starts. You can join a scheduled meeting from the Calendar or Dial into the meeting.

## To join a meeting from the Calendar:

» Tap **Calendar** and tap **Join** for your meeting (this is applicable only if Skype meeting is used and the meeting details are present on room calendar).

## To join a meeting by dialing in:

- » From the Home screen, tap **Dial A Number**, enter the conference phone number phone number, and tap **Solution**.
- » When requested for access code, tap Dialpad and enter the access code (followed by # if requested) also enter the audio pin if requested
- » Tap **close** to close the dialpad